# SIAFI Sistema Integrado de<br>do Governo Federal

# **Manual do Usuário**

**Realização Parcial com OB com ou sem Vinculação**

Data e hora de geração: 29/04/2024 11:45

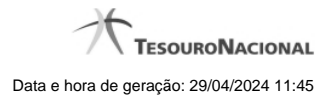

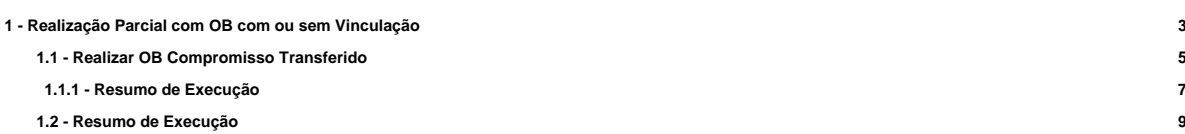

# **1 - Realização Parcial com OB com ou sem Vinculação**

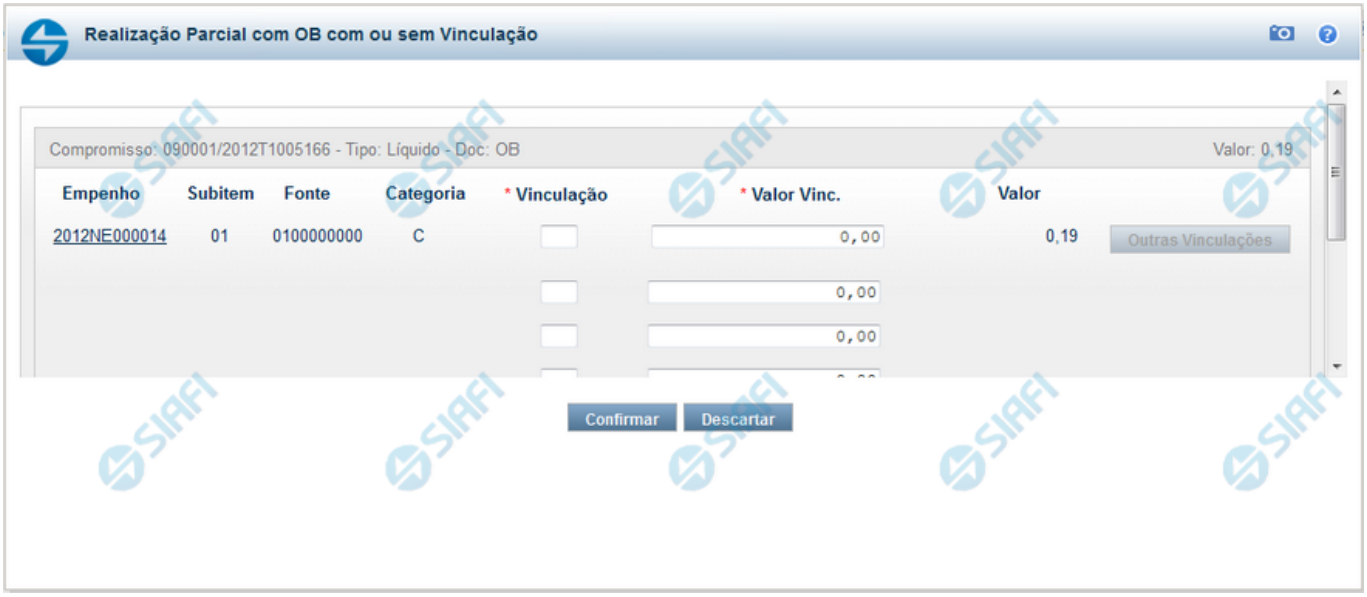

#### **Realização Parcial com ou sem Vinculação de Pagamento**

Esse formulário é exibido quando for solicitada a realização parcial de compromissos que possuam Lista ou que necessitem que seja informado algum código de Vinculação de Pagamento.

#### **Campos**

**Compromisso** - Código da UG Emitente do Documento Hábil e identificação do Documento Hábil que originou o Compromisso.

**Tipo** - exibe o nome do tipo do compromisso, que pode ser "Líquido", "Dedução" ou "Encargo".

**Doc** - exibe o nome do tipo de documento de realização do compromisso, os quais podem ser DARF, DAR, GPS, GFIP, NS, OB, GRU ou PF.

**Valor** - exibe a soma dos compromissos que estão sendo realizados de forma consolidada.

**Empenho** - Identificação do empenho utilizado no Documento Hábil que compõe o Compromisso. Campo com 12 posições alfanuméricas, dispõe de lupa de pesquisa para facilitar o preenchimento.

**Subitem** - Identificação do subitem utilizado no Empenho que compõe o Compromisso. Campo com duas posições numéricas, dispõe de lupa de pesquisa para facilitar o preenchimento.

**Fonte** - Informe a Fonte de Recurso para a realização do item do Documento Hábil que originou o Compromisso, com 10 posições numéricas.

**Categoria** - Informe a Categoria de Gasto relacionada com o Grupo de Despesa do item do Documento Hábil que originou o Compromisso.

**Vinculação** - Informe o código, com três dígitos, da vinculação de pagamento que condiciona a liberação dos recursos na fonte utilizada.

**Valor Vinc.** - Informe a parcela do valor monetário correspondente à vinculação de pagamento, à fonte de recurso e à categoria de gastos informados na linha.

**Valor** - Valor monetário do compromisso, correspondente à fonte e à categoria informados na linha.

Para um item de Empenho dos Compromisso podem existir até 5 ocorrências do par Vinculação e Valor Vinc.

4

Originalmente o sistema exibe apenas um par, onde o Valor Vinc. é preenchido pelo sistema e corresponde ao valor total relacionado ao par Fonte e Categoria.

Para serem exibidos os demais pares de campos Vinculação e Valor Vinc você deve acionar o botão Outras Vinculações. Neste caso, o campo Valor Vinc. será preenchido pelo usuário.

#### **Botões**

**Outras Vinculações** - Esse botão, é apresentado para Realização Parcial com OB com ou sem Vinculação e Realização Total com ou sem Vinculação e, quando acionado, apresenta mais quatro (4) pares de campos Vinculação e Valor Vinc. Após ser acionado é desabilitada não permitindo ocultar os campos apresentados.

**Confirmar** - Clique nesse botão, para dar prosseguimento à realização solicitada.

**Descartar** - Clique nesse botão, para desistir da realização desse compromisso.

# **Próximas Telas**

[Realizar OB Compromisso Transferido](http://manualsiafi.tesouro.gov.br/contas-a-pagar-e-a-receber/compromissos/gerenciar-compromissos/p-realizar-parcialmente/informar-nova-data-limite/informar-valor-parcial-por-vinculacao-realizar-com-ob/informar-valor-parcial-por-mais-vinculacoes-realizar-com-ob/informar-domicilio-bancario-ob) [Resumo de Execução](http://manualsiafi.tesouro.gov.br/contas-a-pagar-e-a-receber/compromissos/gerenciar-compromissos/p-realizar-parcialmente/informar-nova-data-limite/informar-valor-parcial-por-vinculacao-realizar-com-ob/informar-valor-parcial-por-mais-vinculacoes-realizar-com-ob/resumo-de-execucao)

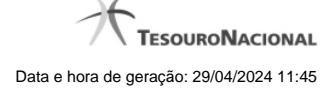

# **1.1 - Realizar OB Compromisso Transferido**

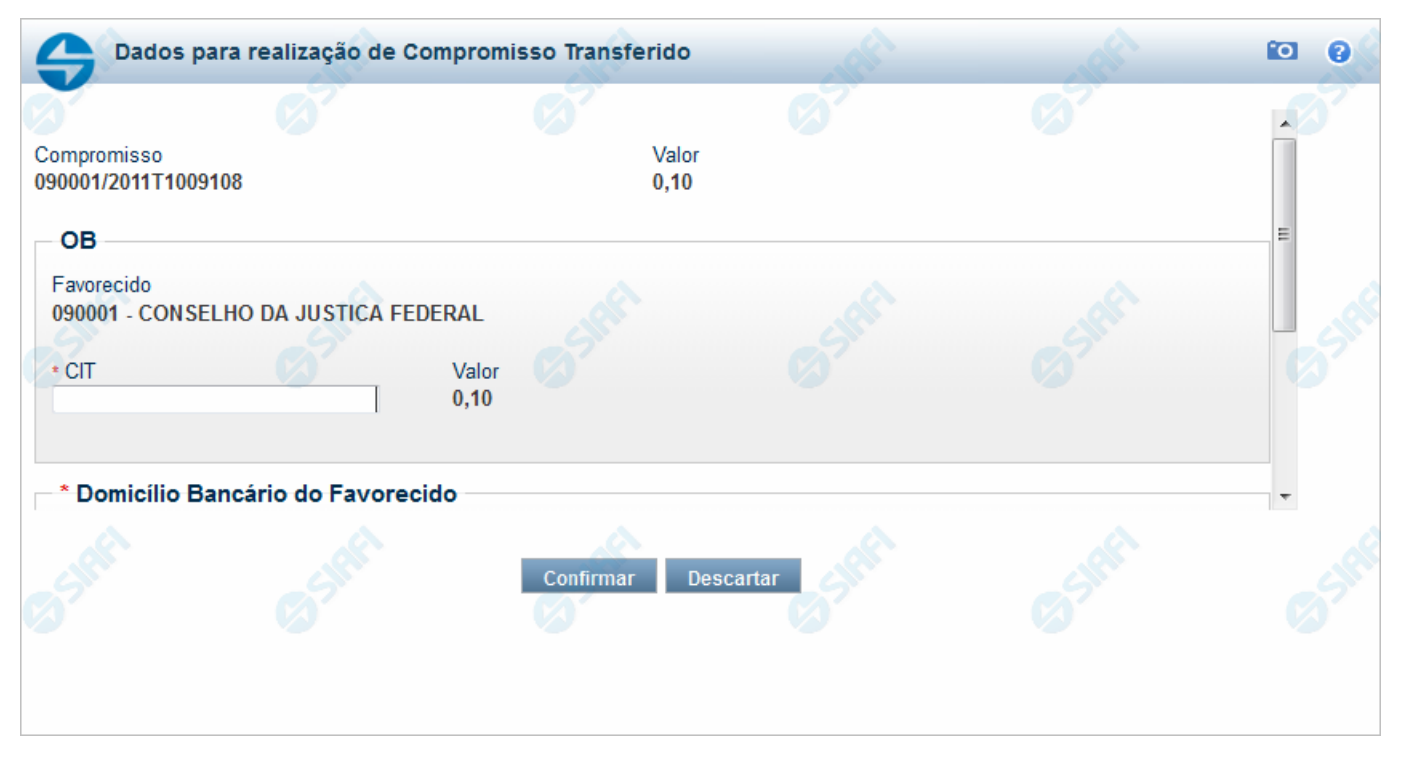

#### **Realizar OB Compromisso Transferido**

Quando você solicita a realização de um compromisso transferido e que realiza por OB (Ordem Bancária), o sistema apresenta esse formulário para que você informe o domicílio bancário do favorecido e da UG pagadora.

#### **Campos**

**Compromisso** - Identificação do compromisso, composta pelo código da UG emitente do Documento Hábil e pelo código do documento que originou o compromisso.

**Valor** - Valor monetário do compromisso transferido.

**OB** - Bloco constituído pelos campos descritos a seguir.

**Favorecido** - Código e nome do favorecido do Pré-doc OB que compõe o compromisso transferido.

**CIT** - Informe o CIT (Código Identificador de Transferência), com 25 posições alfanuméricas, do Pré-doc OB que compõe o compromisso transferido.

**Valor** - Valor monetário do Pré-doc OB que compõe o compromisso transferido.

**Domicílio Bancário do Favorecido** - Bloco constituído dos campos "Banco", "Agência" e "Conta Corrente", descritos a seguir.

**Banco** - Informe o código do banco do Favorecido, com três posições numéricas.

**Agência** - Informe o código da agência do Favorecido, com quatro posições numéricas.

**Conta Corrente** - Informe o código da conta corrente do Favorecido, com dez posições alfanuméricas.

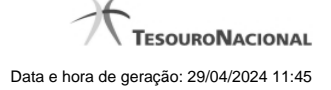

**Domicílio Bancário da UG Pagadora** - Bloco constituído dos campos "Banco", "Agência" e "Conta Corrente" , descritos a seguir.

**Banco** - Informe o código do banco da UG pagadora, com três posições numéricas.

**Agência** - Informe o código da agência da UG pagadora, com quatro posições numéricas.

**Conta Corrente** - Informe o código da conta corrente da UG pagadora, com dez posições alfanuméricas.

# **Botões**

**Confirmar** - Clique nesse botão, para dar prosseguimento à realização solicitada.

**Descartar** - Clique nesse botão, para desistir da realização desse compromisso.

# **Próximas Telas**

[Resumo de Execução](http://manualsiafi.tesouro.gov.br/contas-a-pagar-e-a-receber/compromissos/gerenciar-compromissos/p-realizar-parcialmente/informar-nova-data-limite/informar-valor-parcial-por-vinculacao-realizar-com-ob/informar-valor-parcial-por-mais-vinculacoes-realizar-com-ob/informar-domicilio-bancario-ob/resumo-de-execucao)

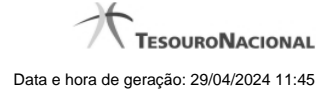

#### **1.1.1 - Resumo de Execução**

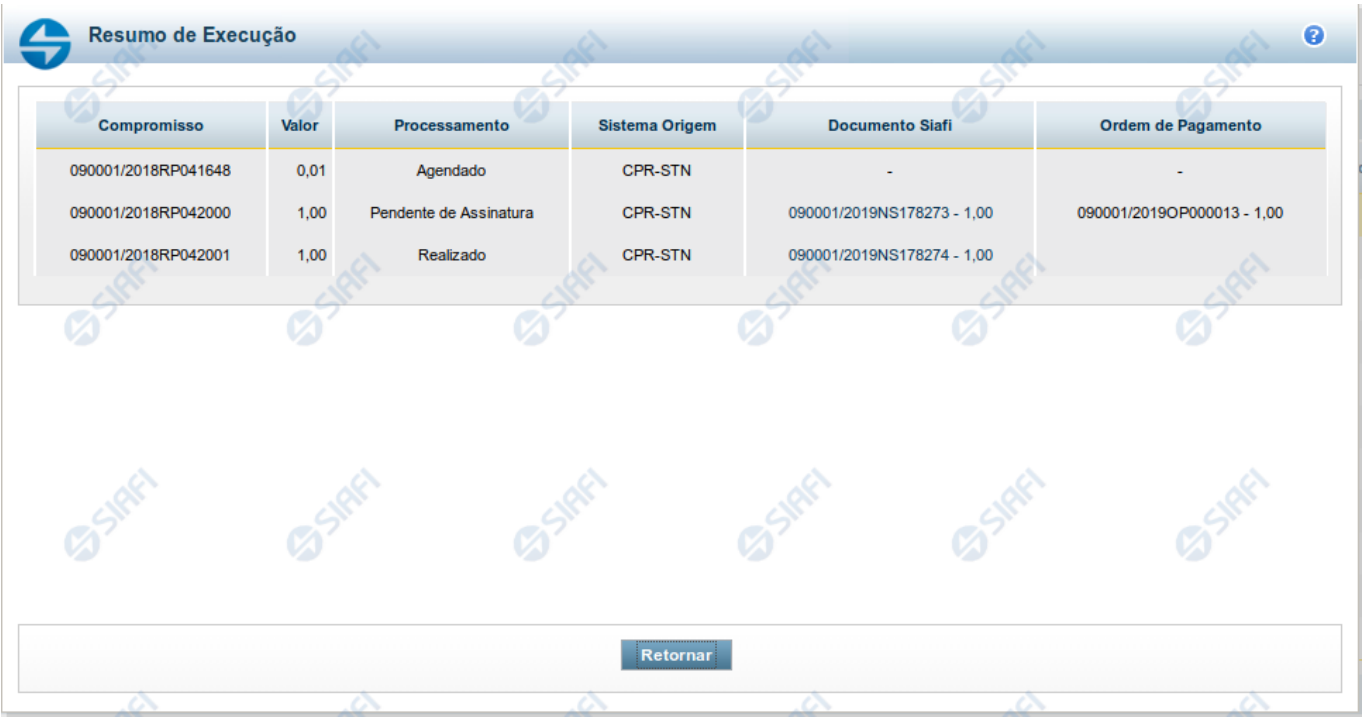

#### **Resumo de Execução**

Exibe o resultado do processamento dos compromissos para os quais foi marcada alguma opção de realização e os documentos gerados, quando for o caso.

## **Campos**

O resultado do processamento é apresentado em uma tabela formada pelos seguintes campos:

**Compromisso** - código do compromisso, composto pelo código da UG Emitente do Documento Hábil e pelo código do documento que originou o compromisso.

**Valor** - Valor monetário do compromisso.

**Processamento** - exibe o tipo de processamento realizado para o compromisso, que pode ser um destes: "Agendado", "Erro", "Realizado", "Restabelecido", "Realizado fora do CPR", "Cancelado fora do CPR", "Transferido", "Desagendado", "Realização cancelada pelo Usuário", "Pendente de Assinatura".

**Sistema de Origem** - exibe a sigla do Sistema que originou a operação de realização.

**Documento SIAFI**- exibe o código do Documento SIAFI gerado como resultado do processamento do compromisso junto com o valor do compromisso associado ao documento SIAFI.

O Campo Doc. SIAFI possui um hyperlink que quando acionado irá detalhar o documento no SIAFI Operacional.

**Ordem de Pagamento**- exibe o código da Ordem de Pagamento gerada como resultado do processamento do compromisso junto com o valor do compromisso associado à Ordem de Pagamento.

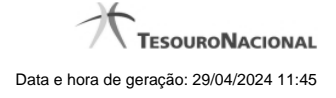

# Somente é gerada Ordem de Pagamento na realização de compromisso OB.

**Informação** - apresenta informação adicional a respeito do processamento do compromisso.

### **Botão**

**Retornar** - Clique nesse botão para retornar ao gerenciamento de compromissos.

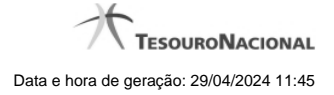

# **1.2 - Resumo de Execução**

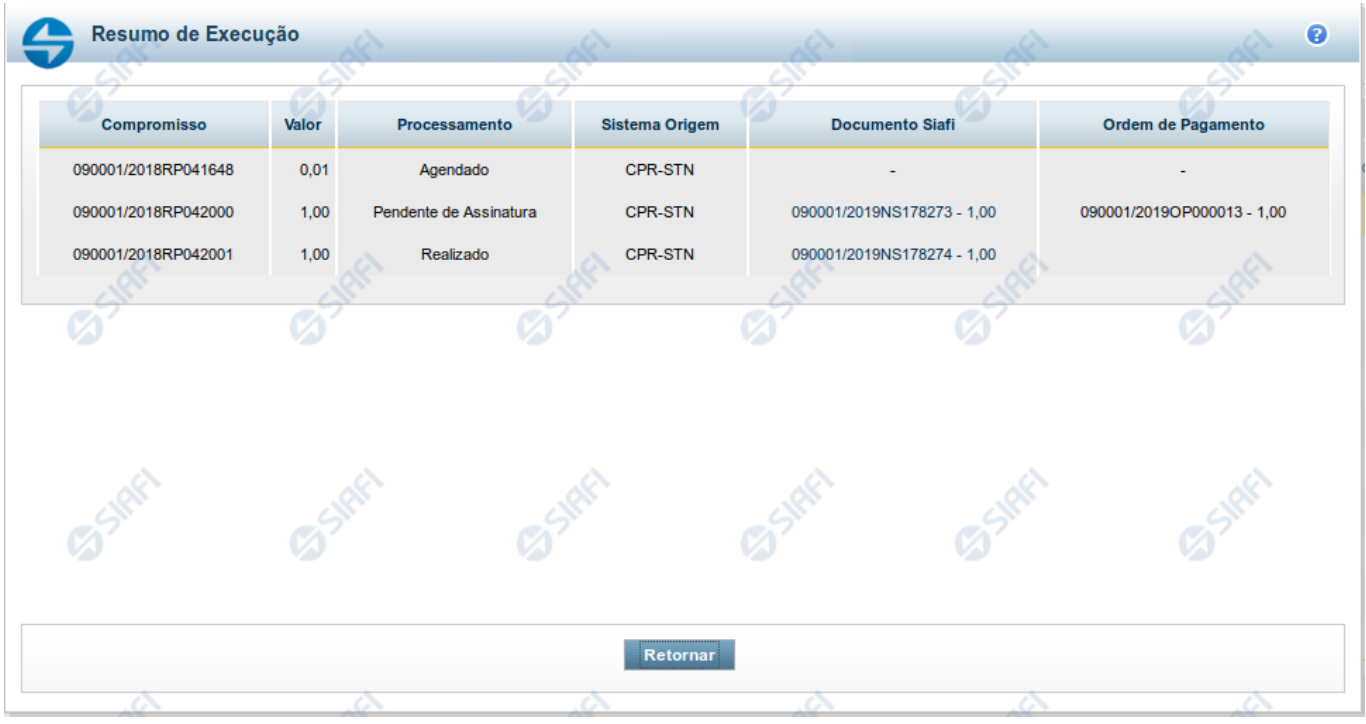

#### **Resumo de Execução**

Exibe o resultado do processamento dos compromissos para os quais foi marcada alguma opção de realização e os documentos gerados, quando for o caso.

#### **Campos**

O resultado do processamento é apresentado em uma tabela formada pelos seguintes campos:

**Compromisso** - código do compromisso, composto pelo código da UG Emitente do Documento Hábil e pelo código do documento que originou o compromisso.

**Valor** - Valor monetário do compromisso.

**Processamento** - exibe o tipo de processamento realizado para o compromisso, que pode ser um destes: "Agendado", "Erro", "Realizado", "Restabelecido", "Realizado fora do CPR", "Cancelado fora do CPR", "Transferido", "Desagendado", "Realização cancelada pelo Usuário", "Pendente de Assinatura".

**Sistema de Origem** - exibe a sigla do Sistema que originou a operação de realização.

**Documento SIAFI**- exibe o código do Documento SIAFI gerado como resultado do processamento do compromisso junto com o valor do compromisso associado ao documento SIAFI.

O Campo Doc. SIAFI possui um hyperlink que quando acionado irá detalhar o documento no SIAFI Operacional.

**Ordem de Pagamento**- exibe o código da Ordem de Pagamento gerada como resultado do processamento do compromisso junto com o valor do compromisso associado à Ordem de Pagamento.

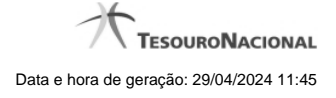

# Somente é gerada Ordem de Pagamento na realização de compromisso OB.

**Informação** - apresenta informação adicional a respeito do processamento do compromisso.

### **Botão**

**Retornar** - Clique nesse botão para retornar ao gerenciamento de compromissos.